## Teamsの使い方 チームス つか かた

## オンライン授業 じゅぎょう

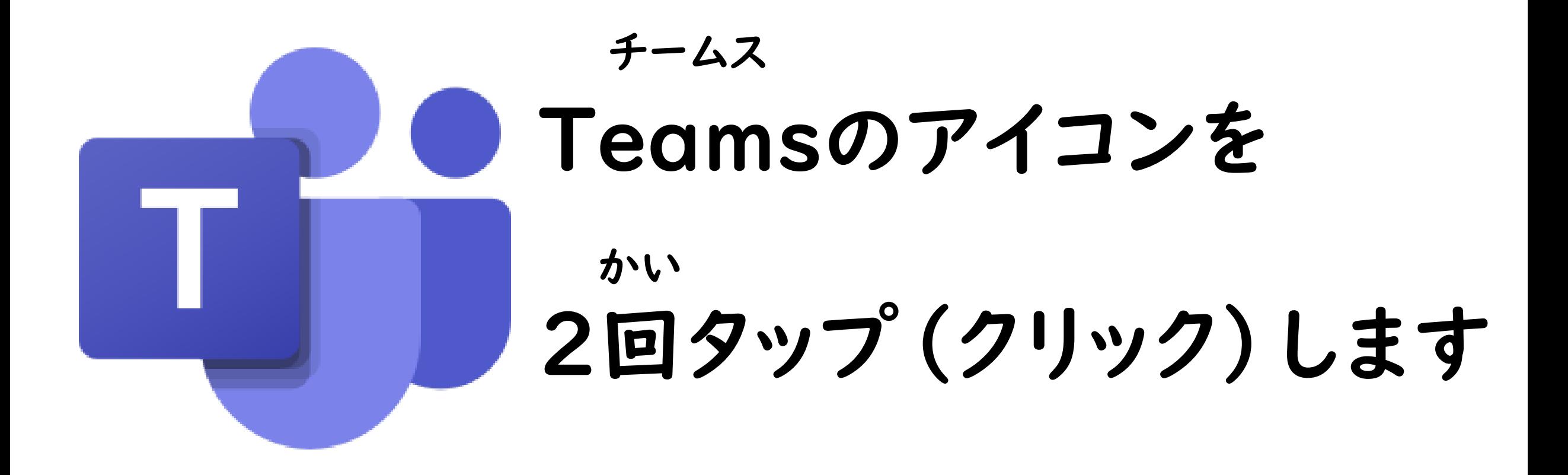

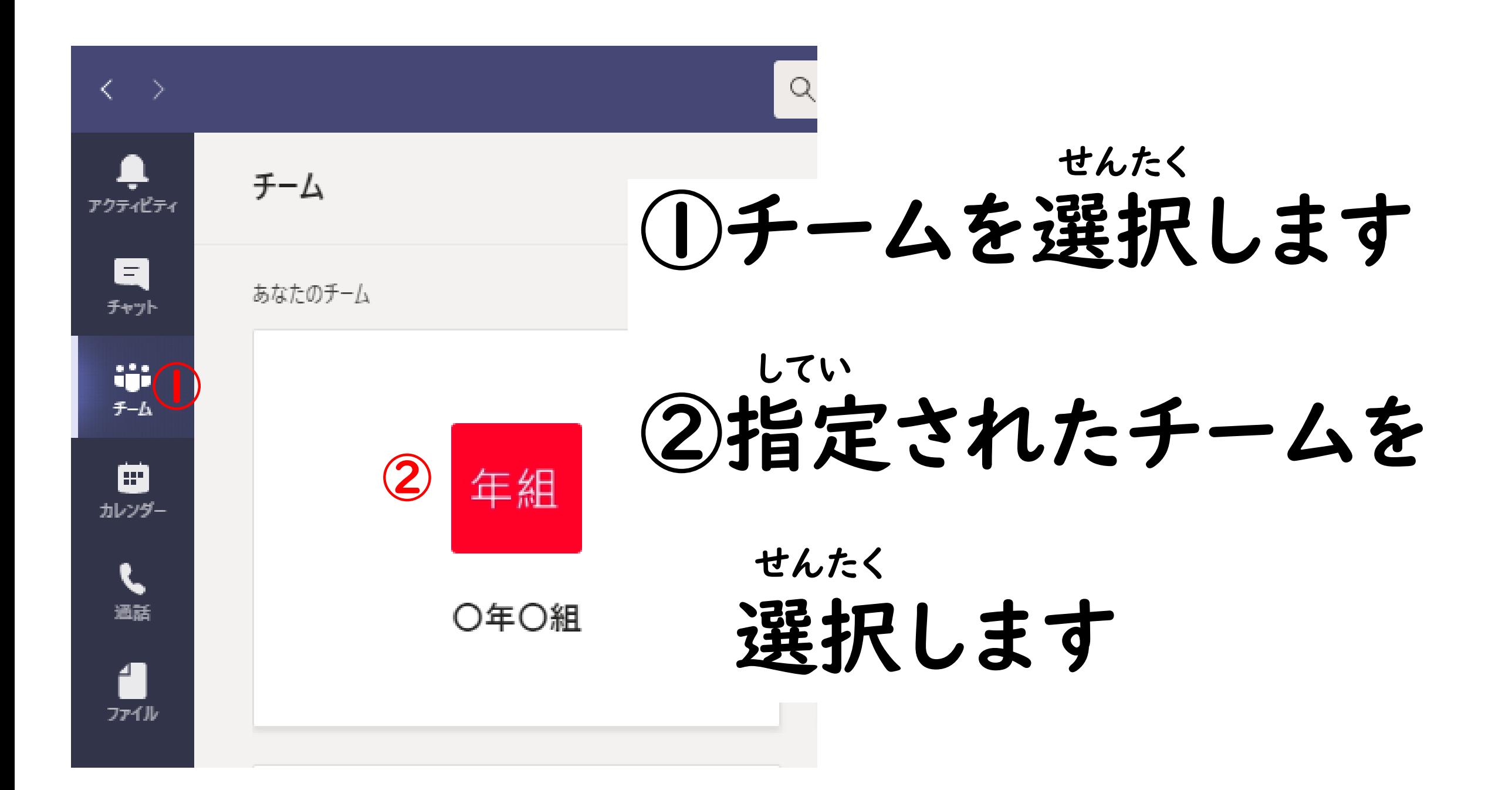

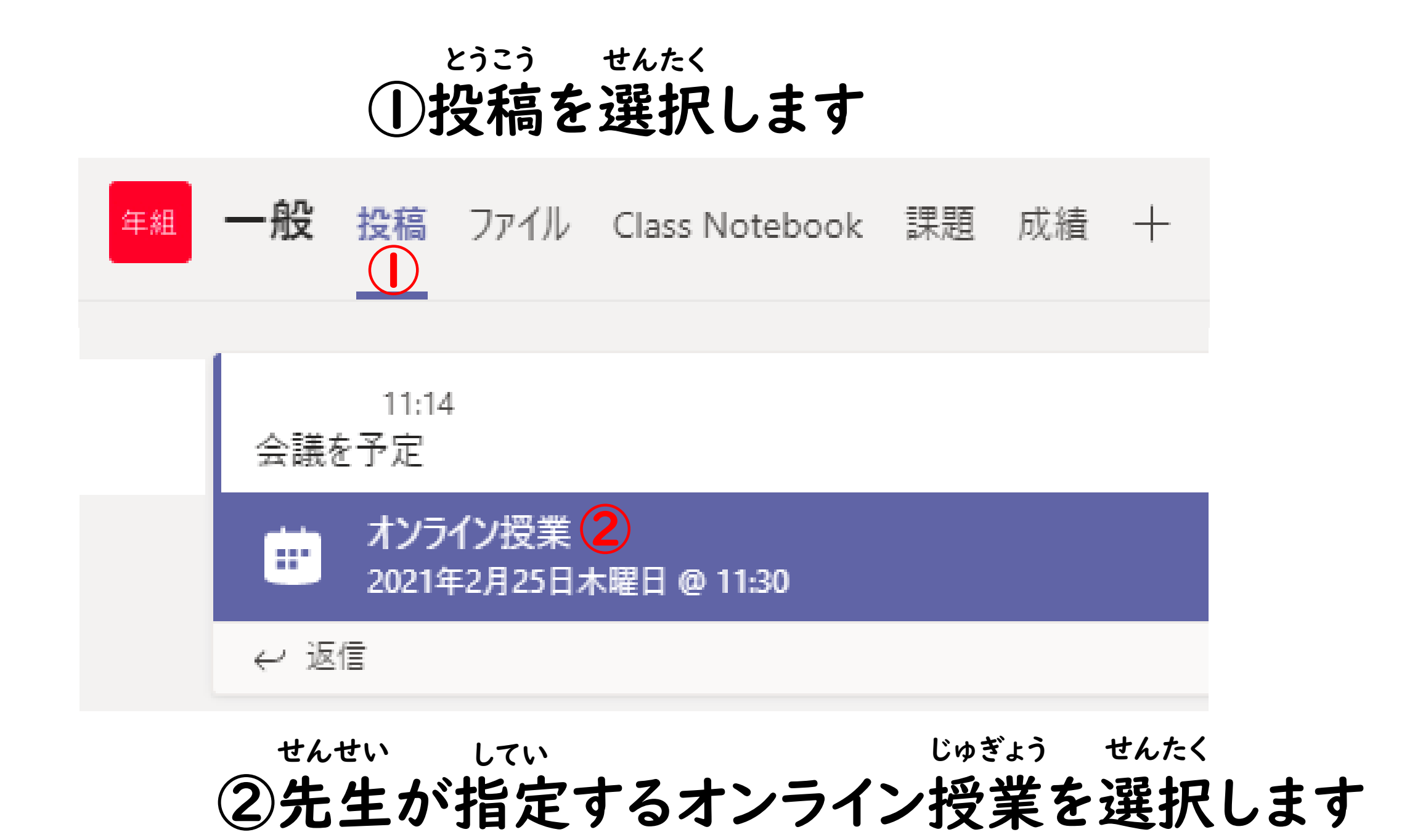

## 参加を選択します さんか せんたく

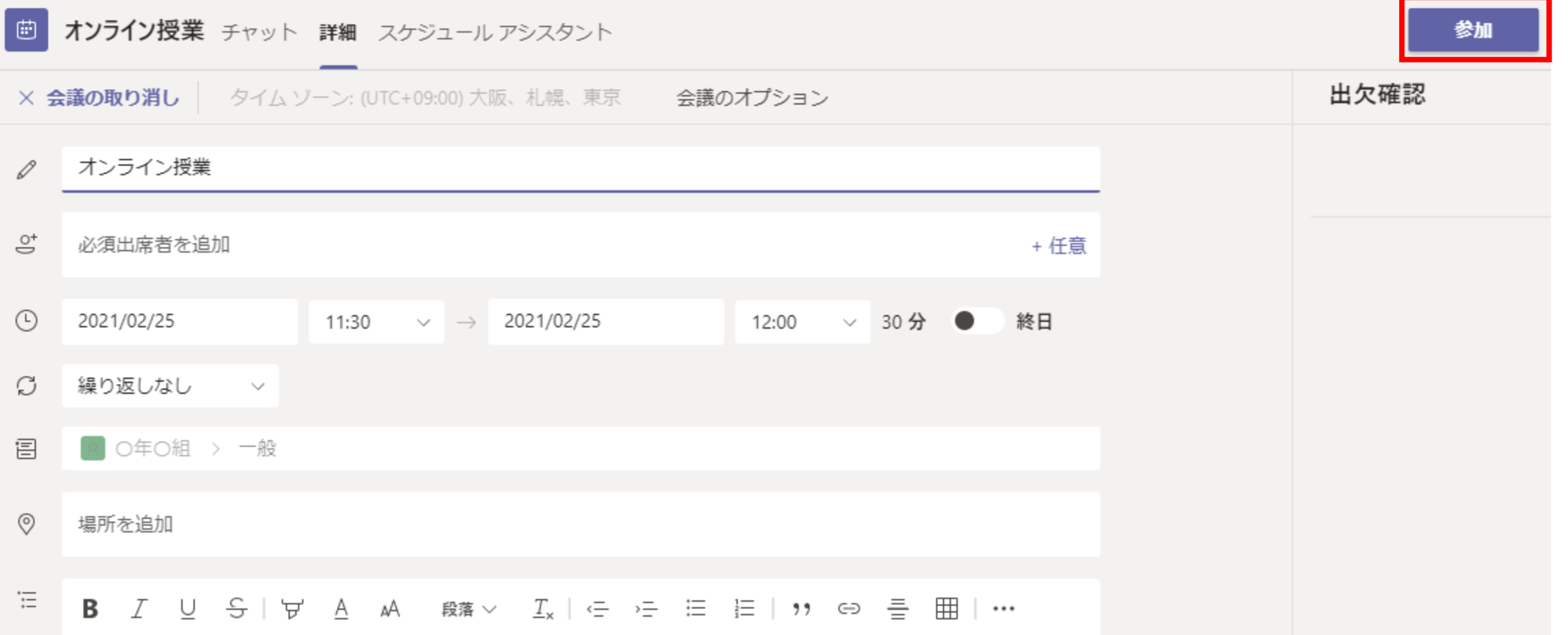

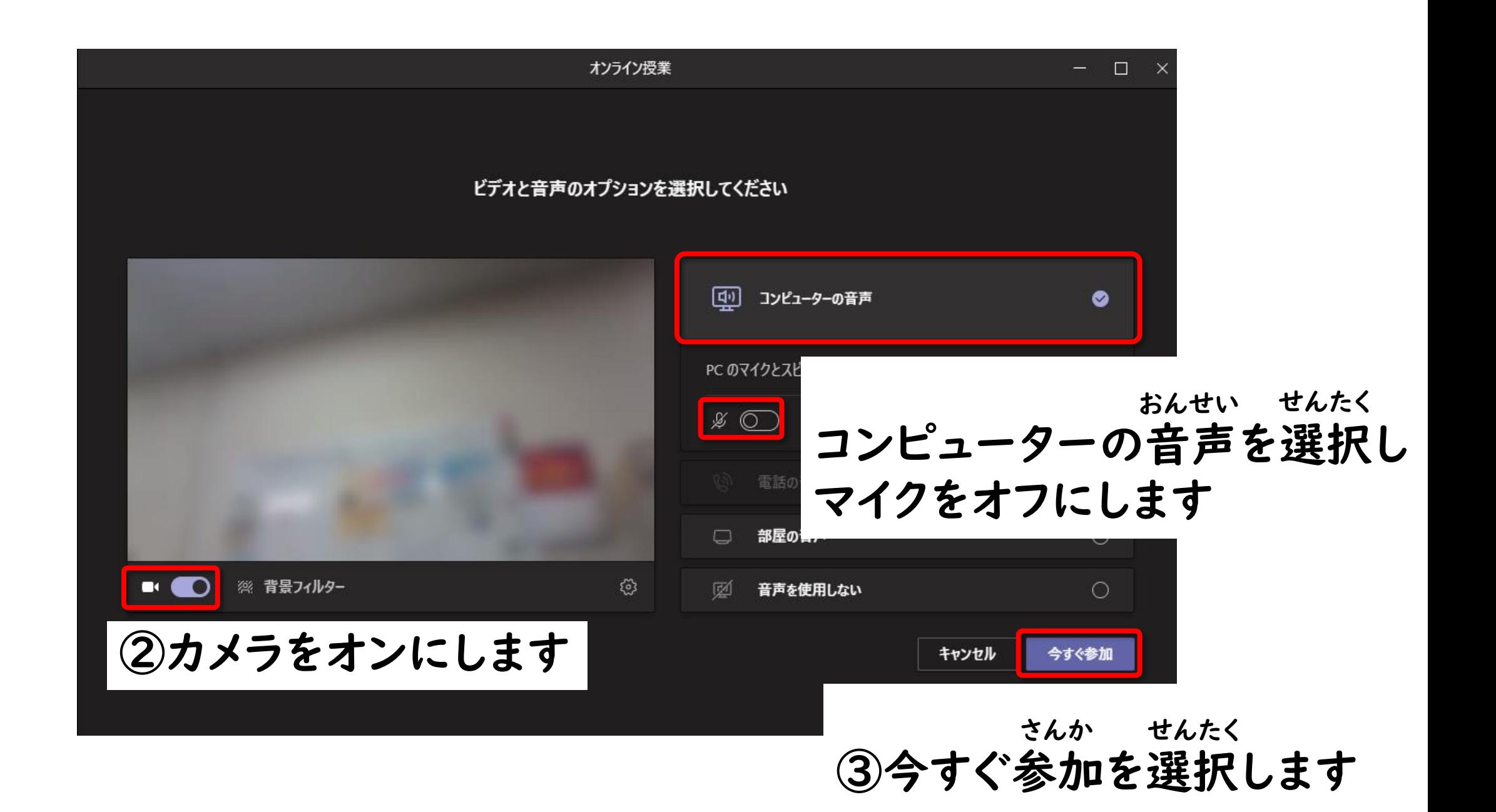

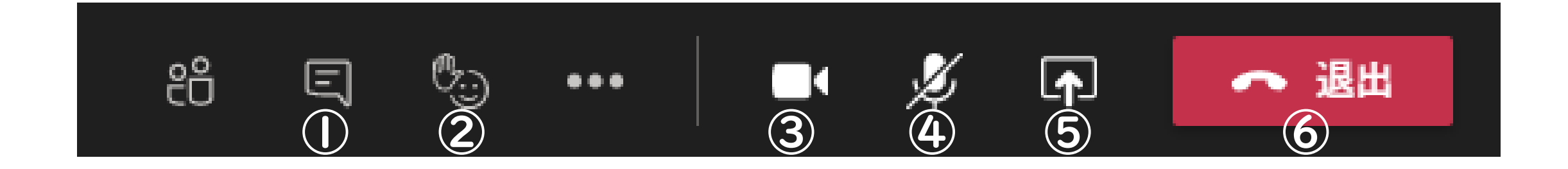

①チャットをする ③カメラをオンにする

②手を挙げる て あ

④マイクをオフにする

## ⑤自分の画面をみんなに見せる じぶん がめん みんじん

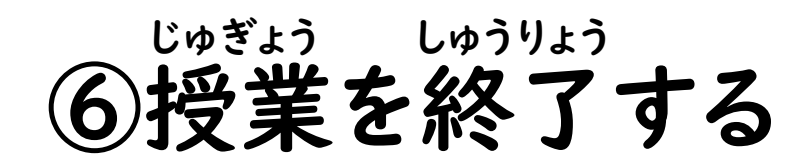